# Graphic Adventure Creator

Deutsche Anleitung

## INHALT

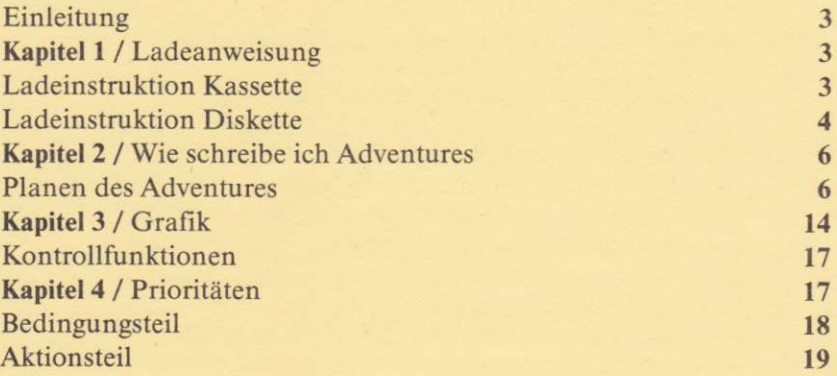

#### **EINLEITUNG**

Mit dem Graphic Adventure Creator wird Ihnen eines der stärksten Tools für den Schneider/Amstrad Computer in die Hand gegeben. Wo hier eine klare Trennung zwischen Anwenderprogramm. Programmgenerator oder künstlicher Intelligenz zu suchen ist, wird von der Anwenderfreundlichkeit und der Kapazität des GAC ziemlich verwischt

Um die Handhabung des Programms deutschen Anwendern so einfach wie möglich zu gestalten, haben wir uns die Mühe gemacht und die Anleitung ins Deutsche übersetzt. Sie erhalten zusätzlich zu dieser Anleitung jedoch auch noch das englische Original. Dies liegt darin begründet, daß Teile dieser Anleitung sehr auf das Beispieladventure Advinman bezogen sind. Dies gilt insbesondere für Kapitel 5. Dieses Kapitel benötigt allerdings auch keine besondere Übersetzung, da es nur beschreibt, wie der Programmierer dieses Demo-Adventure erstellt hat.

Ansehen sollten Sie es sich jedoch einmal, da die Form, wie Eingaben gemacht werden müssen, hier ziemlich klar aufgezeigt wird.

Auch die Referenzkarten in den Anhängen der Originalanleitung ließen sich nicht übersetzen bzw. hätten dann ihren Sinn verloren.

Der Übersetzer hat jedoch innerhalb eines Vormittags die Handhabung des GAC erlernt, und auch für ungeübte Programmierer sollte es hier keine Probleme geben. Das Programm kommt Ihnen sehr entgegen und erklärt sich zum größten Teil durch klare Gliederung und verständliche Kommandos von selbst.

Versuchen Sie einmal, ein kleines Textadventure mit wenigen Handlungen zu kreieren. Versehen Sie es danach mit Grafiken und lassen Sie sich dadurch überraschen, mit welcher Geschwindigkeit und Professionalität das von Ihnen konstruierte Spiel abläuft. Vergessen Sie nicht, daß niemand zum Programmieren geboren ist, und daß Sie wiederholter Umgang mit dem Programm in Ihrer Sicherheit bestärkt. Übung macht den Meister!

(Thomas Morgen)

#### **KAPITEL 1**

#### **Instruktionen zum Laden:**

Dieses Programm wurde durch das Lenslock(\*)-System geschützt. Bitte lesen Sie die Instruktionen sorgfältig und bewahren Sie Ihre Code-Brille an einem sicheren Ort aufsie ist der einzige Schlüssel zu Ihrem Programm.

#### 1. Laden von Band:

- a) Legen Sie das Band in Ihren Datacorder und spulen Sie es zurück.
- b) Wenn Sie einen 664 oder 6128 Computer besitzen, so geben Sie ein TAPE (ENTER).
- c) Drücken Sie gleichzeitig die CTRL- und die kleine ENTER-Taste des Zehner-Blocks.
- d) Auf dem Monitor erscheint die Aufforderung: "Press play then any Key...". Betätigen Sie nun die Play-Taste Ihres Datacorders, gefolgt von irgendeiner Taste Ihres Rechners.
- e) Das Programm wird geladen und automatisch gestartet.
- f) Ein groBes "H" mit der Unterschrift"GRAPHIC ADVENTURE CREATOR" sowie der Meldung <CONTRACT EXPAND>, wird am Bildschirm sichtbar.
- g) ABB.I Nehrnen Sie Ihre Lenslock-Brille und legen Siesie,wie in Bild I dargestell( aufden Bildschirm. Adjustieren Sie das "H" mit den Cursortasten. bis die Breite der beiden vertikalen Balken der Lânge der Lenslock-Brille entspricht. Danach drûcken Sie eine beliebige Taste.
- h)ABB.2 Ein Muster erscheint auf dem Monitor. Falten Sie die Brille wie in ABB. 2 und halten Sie sie unter Beachtung der "This side out" und "Oben" Markierungen auf dem Bildschirm.
- i) ABB.3 Schließen Sie ein Auge und sehen Sie aus ca. 30 cm Entfernung durch die Schlitze der Lenslock-Brille. Positionieren Sie die Brille mit der Unterkante auf der horizontalen Linie des H. Danach kônnen Sie die Buchstâbenkombination "OK" erkennen.
- j) Halten Sie die Brille in dieser Position und betâtigen Sie eine Taste Ihres Rechners. Zwei weitere Buchstaben erscheinen auf dem Bildschirm. Tippen Sie diese beiden Buchstaben ûber Ihre Tastatur ein und der Rechner gibt den Zugang zum Graphic Adventure Creator frei.
- k) Sind Sie zu langsam oder benutzen einen falschen Code, so erscheinen zwei weitere Buchstaben auf dem Bildschirm. und Sie kônnen einen weiteren Versuch vornehmen. Nach drei Fehlversuchen wird der Rechner zurùckgesetzt und Sie mùssen von vorn beginnen.

#### 2. Laden von Disc:

a) Tippen Sie RUN"GAC gefolgt von Enter in Ihren Rechner.

b) Fahren Sie bei Schritt F der Bandladeanweisungen fort.

#### BAND/DISKETTEN.INHALTSVERZEICHNIS

Sowohl Band als auch Diskette enthalten jeweils vier Datenfiles: den GAC, eine Befehlsbibliothek, ein Beispielsdatenfile sowie Ransom, ein eigenstândiges Demoadventure mit Grafiken. Der Inhalt von Ransom entspricht dem im Handbuch beschriebenen Demoabenteuer.

Die Reihenfolge der Dateien auf Band ist wie folgt:<br>Seite 1 "GAC" "QS" Seit Seite 2: "ADVINMAN" "RANSOM"

Die Diskette des GAC enthält folgende Dateien: "GAC.BAS" "QS.ADV" "ADVINMAN.ADV" "RANSOM.BIN"

Die Dateien GAC und RANSOM kônnen mit RUN"dâteiname gestartet werden, wâhrend QS und ADVINMAN Datenfiles sind, die von GAC benôtigt werden.

(\*) LENSLOCK ist ein eingetragenes Warenzeichen der ASAP Developements Ltd.

**CPC** 

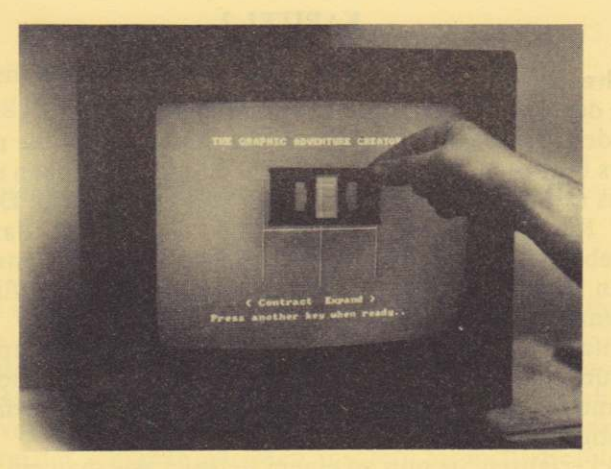

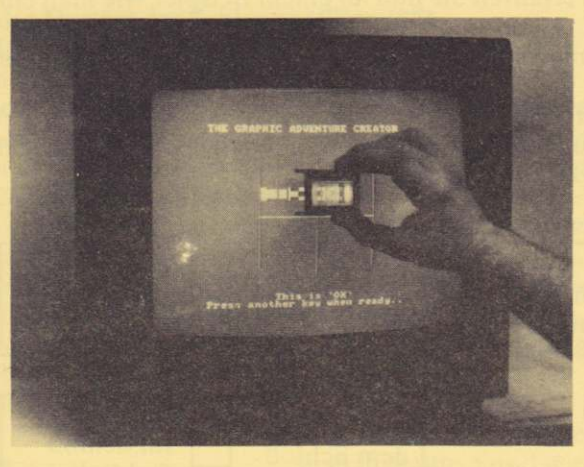

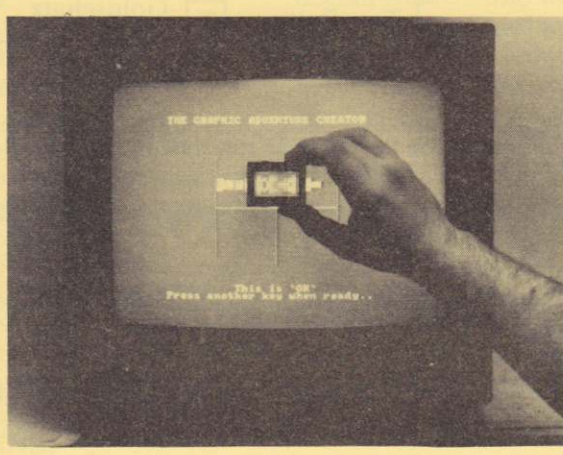

### KAPITEL 2

#### Wie schreibe ich Adventures?

#### l. Planen des AdYentures:

Willkommen in der Welt des Graphic Adventure Creators.

Bitte lassen Sie den Computer jetzt noch ausgeschaltet. Bevor Sie mit dem Schreiben eines Abenteuers beginnen, sollten Sie sich erst einmal Gedanken und Plâne daniber machen, um was es in diesem Abenteuer tiberhaupt gehen soll. Das ist genauso. als ob Sie einen Kuchen backen wollen und sich nicht dartiber im klaren sind, ob es ein Geburtstagskuchen odereine Tortewerden soll. (Wenn Siewirklich nicht abwarten kônnen, so spielen Sie erst einmal einwenig mit dem Grafikeditor aus Kapitel 3 und kehren danach zu dieser Sektion zurûck)

Bevor Sie also anfangen, sollten Sie wissen, was der Spieler ùberhaupt zu tun hat. In den meisten Adventures gibt es hierfûr eine Standardhandlung: Finden Sie aus einem Hôhlensystem und nehmen Sie einen Schatz mit, oder retten Sie das schône Monster vor der blutrùnstigen Prinzessin.

In diesem Kapitel erfahren Sie nun an einem Beispiel, wie man ein solches Adventure plant

Lassen Sie uns zunàchst einmal eine Aufgabe festlegen. Unser Held soll einen Goldschatz finden!

Danach entwerfen wir einen Plan der Welt, in der sich unser Held bewegen kann und wo diverse Objekte zu finden sind, die ihm bei der Lôsung der Aufgabe helfen.

Dieser Plan sieht folgendermaßen aus:

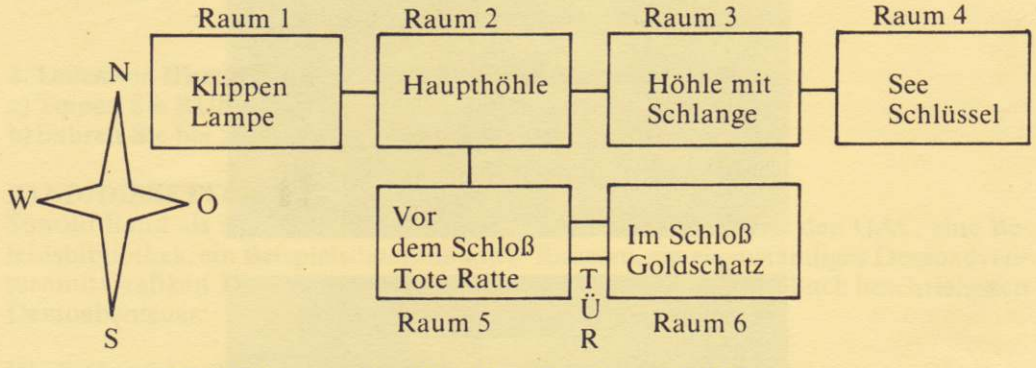

Hier folgt nun eine Grundbeschreibung der Räume:

#### Raun 1:

Sie sind auf irgendwelchen Klippen. Im Osten sehen Sie einen Hôhleneingang.

#### Raum 2:

Sie sind in einer großen Höhle. Wege fügren nach Osten, Westen und Süden.

#### Raum 3:

Sie sind in einer Hôhle. In der Ecke schlâft eine Schlange. Ausgânge sind nach Oster und Westen.

#### 6 **CPC**

#### Roum 4:

Sie sind in einer kleinen Hôhle. Der einzige Ausgang fûhrt nach Westen.

#### Raum 5:

Sie sind in einer kleinen Hôhle. Ein Tunnel fùhrt nach Norden. Im Osten sehen Sie eine große Tür.

#### Raum 6:

Sie befinden sich in der Schatzkammer. Im Westen sehen Sie eine offene Tûr.

Bitte beachen Sie, daB sich die Objekte, die unser Held hnden kann, noch nicht in der Beschreibung der Râume befinden. Dies liegt darin begrûndet, da8 diese Objekte beweglich sind und von Raum zu Raum getragen werden kônnen. Wenn Sie in Raum 3 gehen, werden Sie von der Schlange gefressen, insofern Sie nicht die tote Ratte bei sich haben, mit der sich der Hunger der Schlange stillen läßt.

Die Tûr muB erst mit einem Schlùssel aufgeschlossen werden, bevor Sie von Raum <sup>5</sup> nach Osten gelangen kônnen.

Da Sie eine schlafende Schlange nicht aufnehmen kônnen, (siewûrde aufwachen und Ihrem Unterfangen ein schnelles Ende bebreiten), brauchen wir diese Aktion nicht einzuplanen. Es gibt also zunàchst einmal vier Objekte: die Lampe, die Ratte, den Schlùssel und das Gold. Allerdings kann die Lampe zwei Zustânde haben: AN und AUS. Wir machen es uns leichter, wenn wir von fùnfObjekten sprechen und eine eingeschaltete und eine ausgeschaltete Lampe rechnen.

Da es die eingeschaltete Lampe zu Beginn unseres Abenteuers noch nicht gibt - sie muB ja erst vom Helden aktiviert werden - plazieren wir sie im Raum 0.

Raum 0 ist fùr"tote" oder "ungeborene" Objekte vorgesehen, die nicht gefunden werden kônnen, sondem sich erst aus einer Aktion des Helden ergeben. Diese Objekte sind also:

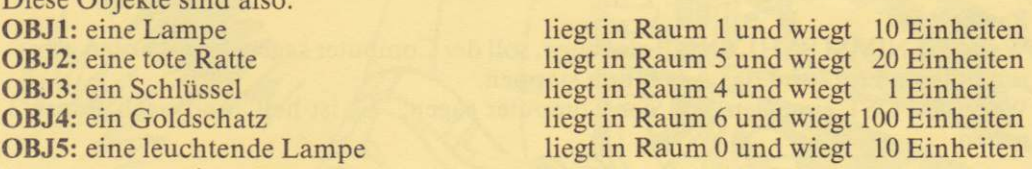

Das Gewicht der Objekte bezieht sich auf eine vorher festzulegende Obergrenze von dem, was der Held maximal tragen kann. Wir setzen diese Grenze auf 110; somit ist unser Held nicht in der Lage, Ratte, Lampe und Gold auf einmal zu tragen.

Als nâchste Aktion miissen wir die Verbindungen der Râume untereinânder festlegen. Der Durchgang von Raum 1 nach Raum 2 làBt sich nicht von vorneherein festlegen, da es im Raum 2 sehr dunkel ist und vorher die Bedingung "Held trâgt angeschaltete Lampe" erfüllt sein muß. Genauso verhält es sich mit der Verbindung von Raum 5 nach Raum 6, da hier erst die Bedingung "Geöffnete Tür" erfüllt werden muß. Diese Einträge gehôren in die Bedingungstabelle, zu der wir spâler noch kommen.

Die Verbindungen lauten: **VON RAUM 1: (KEINE)** 

VON RAUM 2: OST TO <sup>3</sup> VON RAUM 3: WEST TO 2 VON RAUM 4: (KEINE) vON RAUM 5: (KEINE) VON RAUM 6: WEST TO <sup>5</sup>

Die Verbindung von Raum 6 besteht; dennwenn Sie in Raum 6 sind, mûssen Sie dieTûr ja logischerweise schon geôffnet haben.

Die nâchste Sektion enthâlt all jene Daten, die das Spielen eines Adventures erst ermôglichen: die Bedingungen. Wir unterscheiden hierbei mehrere Gruppen von Bedingungen. Lokale Bedingungen, die nur in speziellen Râumen vorkommen. Bedingungen mit hoher Priorität, die für das ganze Spiel gelten und erfüllt sein müssen, bevor der Spieler seine Eingaben macht.

Bedingungen mit niedriger Prioritàt. die erst auflreten, nachdem der Spieler seine Eingabe gemacht hat

Um die Unterschiede zu verdeutlichen, folgen nun die lokalen Bedingungen fùr unser Adventure, wie sie in klarem Deutsch ausgesprochen werden.

#### Raum l:

Wenn Sie OST eingeben, soll der Computer sagen: "Es ist dunkel" und nach Raum 2 gehen.

#### Raum 2:

Wenn Sie WEST eingeben, soll der Computer sagen: "Es ist hell" und nach Raum I gehen.

Wenn Sie SUDEN eingeben, soll der Computer sagen: "Es ist hell" und nach Raum 5 gehen.

#### Raum 3:

Wenn Sie NIMM SCHLANGE eingeben, soll der Computer sagen: "Sie wurden gebissen und sind tot" und das Adventure stoppen.

Wenn Sie OST eingeben, soll der Computer sagen: "Es ist hell" und nach Raum 3 gehen.

#### Raum 4:

Wenn Sie WEST eingeben, so soll der Computer sagen: "Es ist dunkel" und nach Raum 3 gehen.

#### Raum 5:

Wenn Sie eingeben: TÛR AUFSCHLIESSEN, soll der Computer dies bestâtigen und auf ein Kommando warten.

Wenn Sie OST eingeben und die Tûr auf ist, dann soll der Computer nach Raum 6 gehen.

Wenn Sie OST eingeben und die Tûr geschlossen ist, so soll derComputer dem Spieler mitteilen, daB der Durchgang versperrt ist, und auf ein neues Kommando warten.

Wenn Sie NORD eingeben, soll der Computer sagen: "Es ist dunkel" und nach Raum 2 gehen.

Um dem Spieler Dinge zu sagen, mûssen die Messages (Nachrichten) erstellt werden. Es sollte für jede mögliche Eingabe eine Nachricht vorhanden sein, um das Adventure so spannendwie môglich zu gestalten.Im Moment sollten Siejedoch nicht mehr als 250 Nachrichten erstellen.

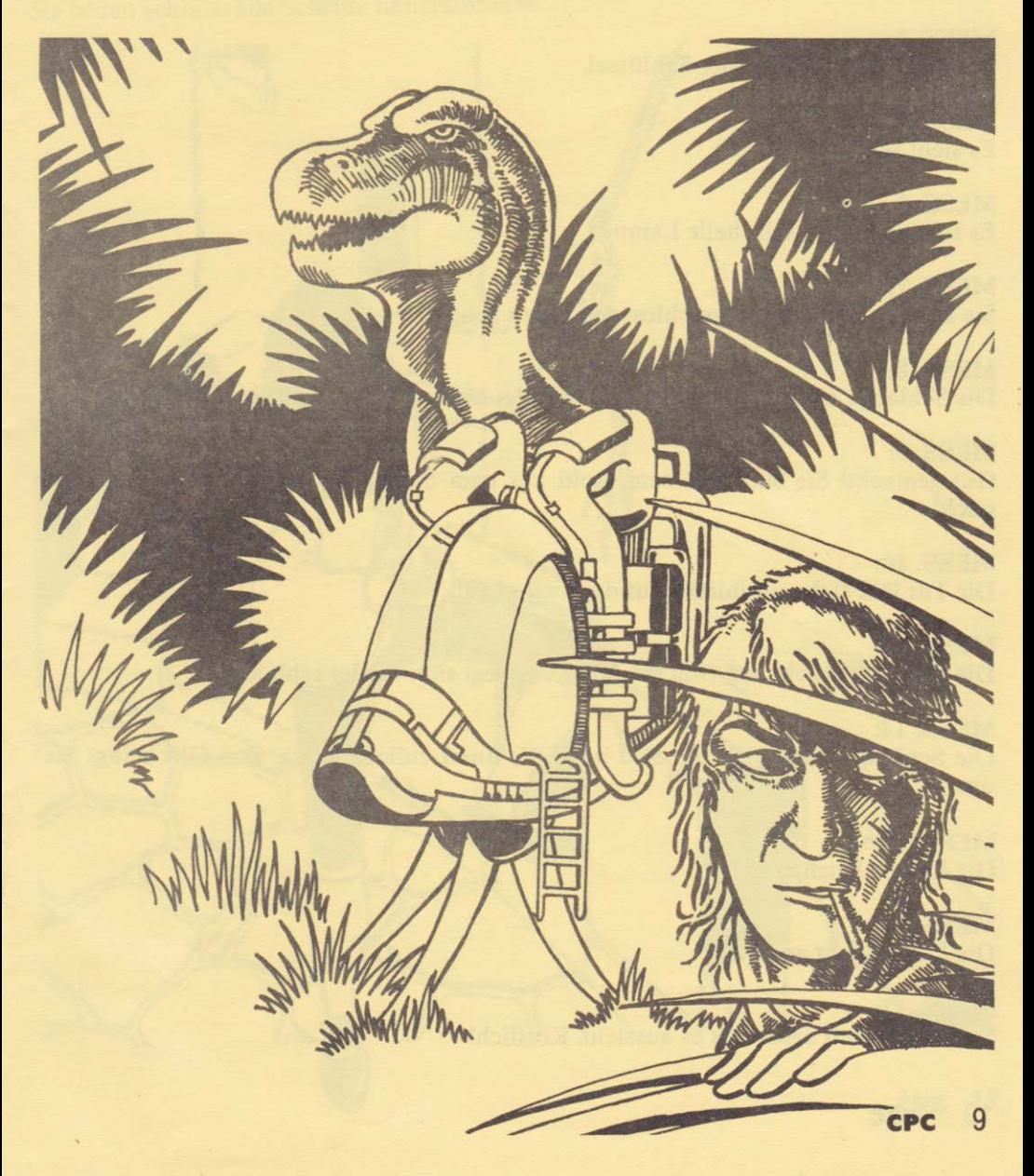

Hier finden Sie die Nachrichten für unser Adventure:

MESS. I: Es ist eine kleine Batterietaschenlampe.

**MESS. 2:** Es ist eine frisch verstorbene Ratte. Sieht lecker aus.

MESS<sub>3</sub>: Es ist ein kleiner, silberner Schlûssel.

**MESS.4:** Es sieht sehr wertvoll aus.

MESS. 5: Es ist eine kleine, sehr helle Lampe.

MESS.7: Sie kônnen nicht durch geschlossene Tùren gehen!

MESS.8: Die Schlange erwacht, beißt Sie und beendet hiermit Ihr Leben. Sie sind TOT!

MESS.9: Gut gemacht! Sie sind mit dem Gold aus dem SchloB entkommen. Sie sind jetzt reich!

MESS. IO: Die Tùr lâBt sich aufschlie8en und schwingt auf.

MESS. 13: Die Schlange wacht auf, fri8t die Ratte und legt sich wieder schlafen.

MESS. 14: Die Schlange dreht sich um und beiBt Sie unerfreulicherweise. Das Gift bringt Sie  $um<sub>1</sub>$ 

MESS. 15: Die Lampe leuchtet hell.

MESS. 16; Die Lampe geht aus.

MESS. 17: Schmeckt noch besser als es aussiehl Kôstlich!

10 cPc

**MESS. 18:** Sie finden nicht sehr viel.

**MESS. 19:** Ich weiß auch nicht, was das ist.

**MESS. 20:** Sie hören schlurfende Schritte näherkommen.

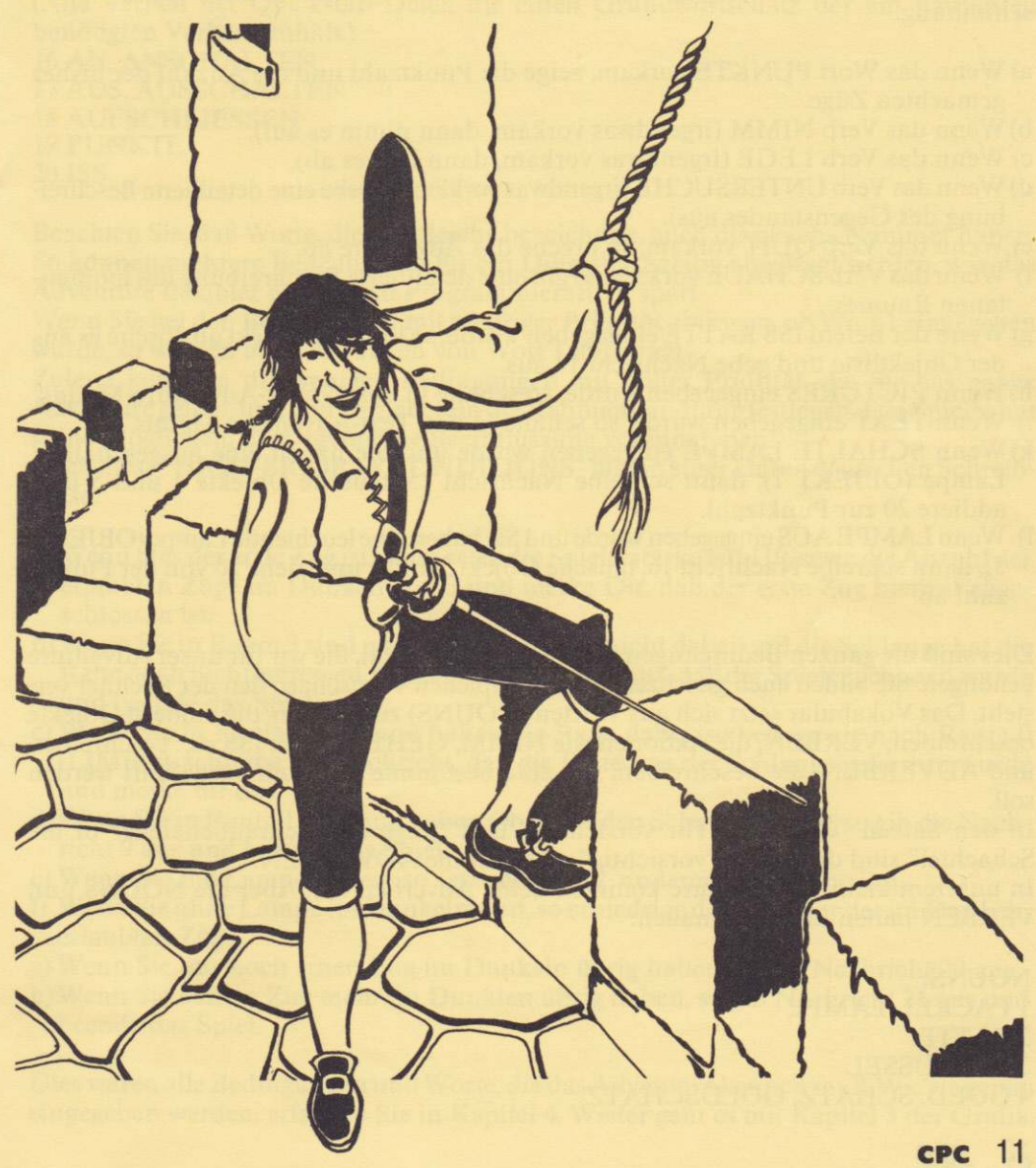

#### MESS.2I:

Eine hâBliche Riesenspinne springt aus dem Schatten und rei8l Ihnen den Kopf ab, bevor sie Sie auffri8t.

Nun lassen Sie uns die Bedingungen mit den niedrigen Prioritâten ansehen. Sie werden dazu verwandt, Eingaben zu interpretieren und die Adventure-Handlung zu modifizieren. Sie sind nicht auf bestimmte Räume bezogen, sondern gelten generell für das ganze Advenlure. Zur besseren Darstellung auch hier wieder eine klare deutsche Beschreibung.

- a) Wenn das Wort PUNKTE vorkam, zeige die Punktzahl und die Anzahl der bisher gemachten Züge.
- b)Wenn das Verb NIMM (irgendwas vorkam, dann nimm es auf).
- c) Wenn das Verb LEGE (irgendwas vorkam, dann lege es ab).
- d)Wenn das Verb UNTERSUCHE (irgendwas vorkam, so gebe eine detaillierte Beschreibung des Gegenstandes aus).
- e) Wenn das Verb QUIT vorkam, so breche das Adventure ab.
- f) Wenn das Verb SCHAUEvorkam. so gib eine detaillierte Beschreibung des momentanen Raumes.
- g) Wenn der Befehl ISS RATTE eingegeben wurde, so lege das Objekt ab, lôsche es aus der Objektliste und gebe Nachricht l7 aus.
- h) Wenn PICTURES eingegeben wurde, so schalte in den Grafik-Adventure-Modus.
- i) Wenn TEXT eingegeben wurde, so schalte in den Text-Adventure-Modus.
- k)Wenn SCHALTE LAMPE eingegeben wurde und Sie haben eine ausgeschalrete Larnpe (OBJEKT l), dann schreibe Nachricht 15, tausche Objekte I und 5 und addiere 20 zur Punktzahl.
- l) Wenn LAMPE AUS eingegeben wurde und Sie haben eine leuchtende Lampe (OBJEKI 5), dann schreibe Nachricht 16, tausche Objekt 5 und I und ziehe 20 von der Punktzahl ab.

Dies sind die ganzen Bedingungen mit niedriger Priorität, die wir für unser Adventure benôtigen. Sie bilden auch gleichzeitig den kompletten Wortschatz, den der Rechner versteht. Das Vokabular setzt sich aus Worten (NOUNS) zusammen, die zumeist Objekte beschreiben, VERBEN, die Aktionen wie NIMM, GEHE, LEGE, ISS etc. beschréiben und ADVERBEN, die beschreiben. wie eine bestimmte Tâtigkeit ausgefùhrr werden soll.

In den Sàtzen "Ôffne die Tùr vorsichtigt" und "Lege den Schraubenzieher in die Schachtel" sind die Worte "vorsichtig" und "in" die ADVERBEN.

In unserem kleinen Adventure kommen keine Adverben vor. Aber die NOUNS und VERBEN lauten folgendermaBen:

NOUNS: I FACKEL/LAMPE 2 RATTE 3 SCHLÛSSEL 4 GOLD, SCHATZ, GOLDSCHATZ

#### 5 SCHLANGE. NATTER

6 TÛR 255 ES

> (Wenn Sie ES als Wort anerkannt haben wollen, so sollten Sie ihm immer die Nummer 255 geben).

#### VERBEN:

(Alle Verben der Quickstart-Datei, die einen Grundwortschatz der am hàufigsten benötigten Verben enthält.)

16AN,ANSCHALTEN 17 AUS, AUSSCHALTEN 18 AUFSCHLIESSEN 19 PUNKTE 20 ISS

Beachten Sie, daB Worte, die das gleiche bezeichnen, auch die gleiche Nummer haben. So kônnen mehrere Bedeutungen fùr ein Ding gleichzeitig abgefragt werden, was das Adventure flexibler macht und Programmierarbeit spart.

Wenn Sie bei den Bedingungen mit niedriger Prioritàt abfragen, ob Wort 1 eingegeben wurde, so werden alle Deutungen von Wort I abgefragt.

Zuletzt kommen die wenigen Bedingungen mit hoher Priorität, die für das ganze Adventure gelten, und von vorneherein die Rahmenhandlung festlegen. Der Spielerhat keine Môglickeit, hier irgendeine Beeinflussung vorzunehmen.

Auch diese "HIGH-PRIORTY CONDITIONS" hierin einerklaren deutschen Schreibweise:

- a) Wenn dies der erste Zug ist, dann setze die Spielerstârke auf I 10, setze die Anzahl der erlaubten Zûge im Dunkeln auf3 und merke Dir, daB der erste Zug hiermit abgeschlossen ist.
- b)Wenn Sie in Raum 3 sind und haben die Ratte nicht dabei und die Schlange hat die Ratte noch nichtgefressen, so gebe die Nachricht aus, da8 der Spielergebissen wurde und beende das Spiel.
- c) Wenn Sie in Raum 3 sind und haben die Ratte dabei, so bewege sie nach Raum 0 (LIMBO), schreibe die Nachricht, daB die Ratte von der Schlange gefressen wurde und merke dir das.
- d)Wenn Sie in Raum I sind und haben Objekt 4 (den Schatz) bei sich, so gib die Nachricht 9 aus und beende das Spiel.
- e) Wenn Sie die Lampe haben, so setze Merker 2, anderenfalls lôsche ihn.
- f) Wenn Sie ohne Lampe im Dunkeln sind, so erniedrige die Nummer der im Dunkeln erlaubten Züge.
- g) Wenn Sie nur noch einen Zug im Dunkeln ûbrig haben, so gib Nachricht 20 aus.
- h)Wenn Sie keinen Zug mehr im Dunklen ùbrig haben, so gib Nachricht 2l aus und beende das Spiel.

Dieswaren alle Bedingungen undWorte, die das Adventure kennen muB. Wie siegenau eingegeben werden, erfahren Sie in Kapitel 4. Weiter geht es mit Kapitel 3 der Grafik.

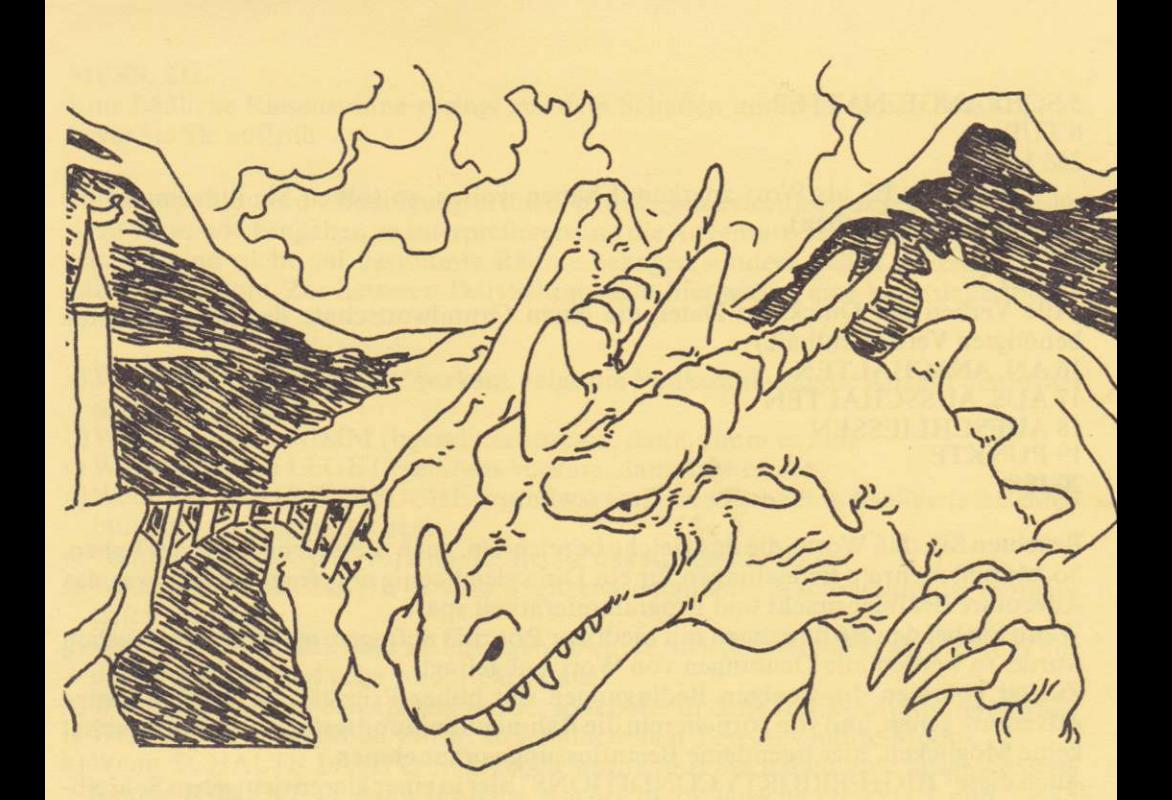

#### **KAPITEL 3**

#### Grafik:

Dies ist der wohl schönste Teil des Adventure-Schreibens, weil Sie hier sehen können. wie die Dinge langsam Gestalt annehmen.

Allerdings kann man sich darüber streiten, ob es nun mehr Spaß macht ein kompliziertes Adventure ohne Grafiken oder ein leicht zu lösendes mit tollen Bildern zu spielen. Um den Umgang mit dem Grafikeditor auszuprobieren, laden Sie den GAC und betätigen im Hauptmenue die Taste G. Das Menue verschwindet und es erscheint ein Window, ein sehr kompaktes Menue und die Frage: "Which Picture Number?".

Hier wird danach gefragt, welches Bild Sie editieren möchten. Drücken Sie nun die 1 und dann ENTER.

Danach verschwindet die Frage, und in der Mitte des Grafikwindows erscheint ein kleiner Cursor.

Versuchen Sie nun einmal, diesen Cursor mit den Pfeiltasten über dem Zehnerblock Ihres Rechners zu bewegen.

Der Cursor wird sich pixelweise in dem Window bewegen. Drücken Sie nun zusätzlich zu den Pfeiltasten noch die Shift-Taste, so macht der Cursor acht Pixel weite Sprünge. Je nachdem, ob Sie nun fein zeichnen wollen oder sich nur über den Bildschirm bewegen wollen, selektieren Sie jeweils nach eigenem Ermessen die Steuerungsart. Drücken Sie nun die Taste "D" für DOT (PUNKT).

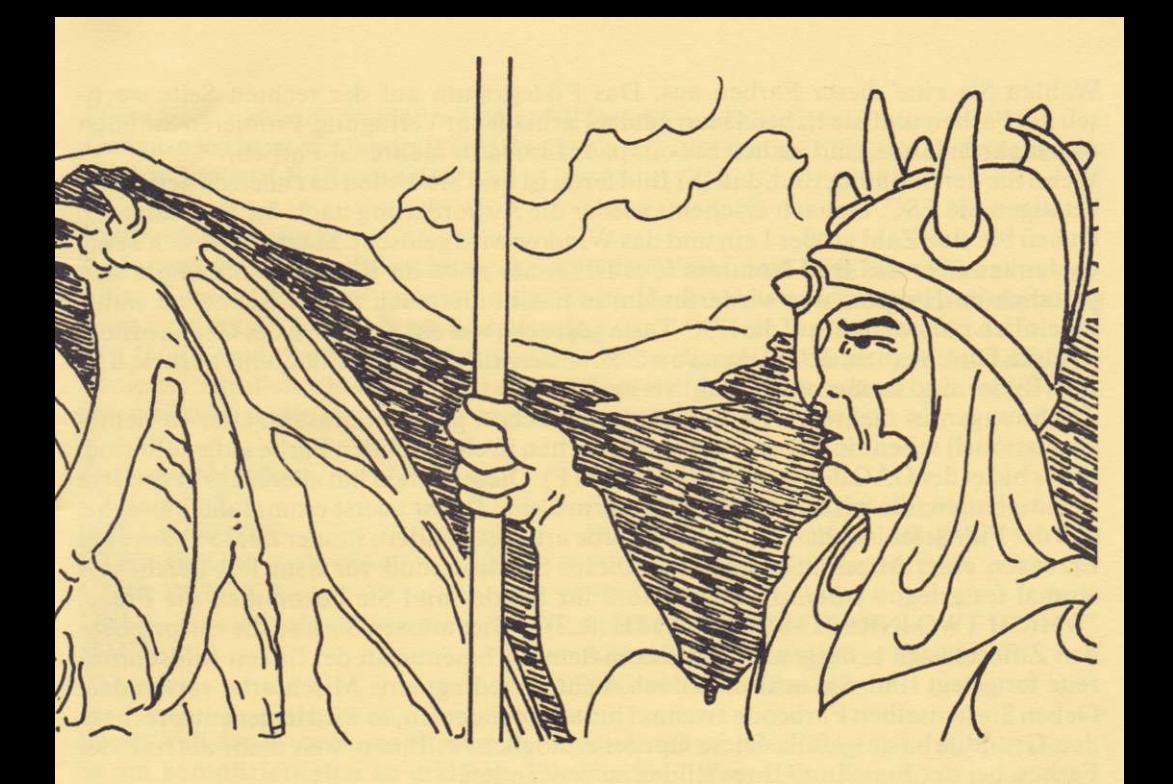

- Im Menue sehen Sie das Wort DOT aufleuchten. Bringen Sie auf diese Weise mehrere Punkte auf den Bildschirm, und betâtigen Sie danach einmal die DELETE-Taste (DEL).
- Der zuletzt gezeichnete Punkt verschwindet wieder vom Bildschirm. Mehrmaliges Drûcken der DEL-Taste lôscht die Punkte in der umgekehrten Reihenfolge, in der Sie eingegeben wurden. Wie Sie sehen, merktsich der GAC all Ihre Eingaben und speichert sie. So können Sie auf einfache Weise irrtümlich gezeichnete Details wieder entfernen. Kommen wir nun zum Zeichnen von Linien.
- Betâtigen Sie die COPY-Taste und Sie werden sehen, daB in dem am rechten Bildschirmrand dargestellten Sinnbild der Stift aufdas Papier gesenkt wird. Sie sindjerzt im Zeichenmodus. Bewegen Sie den Cursor wieder mit den Pfeiltasten über den Bildschirm und Sie werden sehen, wie er eine Linie hinter sich herzieht. Nochmaliges Drûcken der COPY-Taste hebt den Farbstift wieder vom Papier und fixiert die von Ihnen gezeichnete Linie im Window. Probieren Sie auch dies mehrmals aus, und lôschen Sie danach die gezeichneten Linien wieder mit DEL.
- Linien sind ein wertvolles Hilfsmittel zum Zeichnen von Adventurebildem. Richtig interessant wird die Sache jedoch erst, wenn sie in mehreren Farben erfolgt. Betàtigen Sie die l-Taste fùr INK (FARBE).
- Danach erscheint die Frage: "WHICH INK (0...3)?". Auf der linken Bildschirmseite sehen Sie ein kleines Auswahlmenue mit mehreren farbigen Quadraten und entsprechenden Nummern. Dies sind alle Farben, die Sie in Ihrem Bild verwenden kônnen.

Wâhlen Sie eine dieser Farben aus. Das Piktogramm auf der rechten Seite wechselt die Farben und Sie haben einen neuen Farbstift zur Verfiigung. Probieren Sie auch dies mehrmals aus, und ziehen Sie ein paar Linien in mehreren Farben.

Wenn Sie der Meinung sind, daB Ihr Bild fertig ist und Sie wollen das nâchste beginnen, betàtigen Sie ESC. Danach erscheint wieder die Aufforderung nach der Bildnummer. Geben Sie eine Zahl grôBer 1 ein und das Windowwird gelôscht. Machen Sie sich keine Gedanken ûber das Bild Nummer l. es ist immer noch im Rechner. Sollten Sie sich plôtzlich im Hauptmenue wiederfinden, so macht dies auch nichts, Sie haben wahrscheinlich nur zweimal auf die ESC-Taste gedrückt, was ein Verlassen des Grafikeditors bewirkt. Durch erneutes Drûcken von G kommen Sie in den Grafikmodus zurùck, und Ihre Bilder sind immer noch nicht verloren.

Zeichnungen in mehreren Farben sind zwar schon ganz interessant, âber so richtig professionell sehen sie erst aus,wenn die Flâchen in einer soliden Farbe aufgefùlltsind. Dazu bietetderGAC den Befehl FILL (Taste F). Dieser Befehl hat allerdings besondere Eigenschaften, die wir zunâchst erlâutern mûssen. Da ist zuerst einmal die Tatsache, da0 der Fill-Befehl nicht nur mit einer Farbe arbeitet. sondern immer zwei Shades zum Erzeugen einer Mischfarbe benötigt. Dieses Shading muß vor dem Fill-Befehl erst einmal festgelegt werden. Drùcken Sie S fùr Shades und Sie bekommen die Frage: "WHICH TWO INKS TO SHADE WITH (0...3)?". Hier müssen Sie also die entsprechenden Ziffemtasten betâtigen, die wieder in dem Farbmenue an der linken Bildschirmseite festgelegt sind. Sie mùssen jedoch nicht unbedingt eine Mischfarbe verwenden. Geben Sie denselben Farbcode zweimal hintereinander ein, sowird in derentsprechenden Grundfarbe aufgefiillt. Diese Option ermôglicht es Ihnen. weit mehr als nur vier Farben bei der Erstellung Ihres Bildes zu verwenden.

Bewegen Sie nun den Cursor, zeichnen Sie ein Quadrat am Bildschirm und positionieren Sie den Cursor in dessen Mitte. Driicken Sie nun F. Das Quadrat wird in der durch Shade bestimmten Farbe ausgefüllt. Probieren Sie das ein paarmal aus, indem Sie mehrere Quadrate am Bildschirm ausfüllen. Die Fill-Routine ist so ausgelegt, daß sie Flächen mit allen Randformen (auch unregelmàBige) schnell ausfùllen kann. Diese schnelle Arbeitsgeschwindigkeit hat jedoch auch ihren Preis. So kann es vorkommen. daß Sie eine Flâche mit besonders unregelmâBigen Formen mehrmals ftillen mûssen. Bleibt beim Fill-Befehl ein Teil der zu füllenden Fläche leer, so bewegen Sie einfach den Cursor an die Stelle, die noch geftilltwerden soll, und betâtigen nochmals F. Aufdem endgûltigen Bild fâllt dies hinlerher gar nicht mehr auf. Wollen Sie die Farben fùr den Fill-Befehl wechseln, so benutzen Sie dazu jedesmal das Shade-Kommando. Die letzte Fill-Farbe wird jedoch zwischengespeichert und muß nicht jedesmal neu eingegeben werden. Die Grundbelegung der Farben kann mit C fùrColour neu festgelegl werden. DieserVorgang wird genauso wie der INK-Befehl gehandhabt. Sie geben einfach den INK-Wert an, und danach die neue Farbzuordnung. Alle Werte der Farben finden Sie im Anhang "Referenzkarte".

Alles was wir bishergemacht haben, hatmitgeraden Linien zu tun. Genauso einfach ist es jedoch auch, Kreise und Elipsen zu zeichen. Bewegen Sie den Cursor in die Mitte des Bildschirms und betâtigen Sie E fûr Elipse. Es erscheint ein flachgedrûckter Kreis, dessen Form und Radius mitden Cursortasten um den Mittelpunkt geândert werden kann. Sind Sie mit der Darstellung Ihres Kreises zufrieden, betâtigen Sie noch einmal E, und das Ergebnis wird auf den Bildschirm gebannt.

Diese Kreise kônnen wieder mit dem Fill-Befehl verschônert werden. Genauso leicht ist es, Quadrate und Rechtecke am Bildschirm zu zeichnen. Die entsprechende Taste ist R (Rectangle).

#### Kontrollfunktionen:

In der rechten, oberen Bildschirmecke steht das Wort LAST mit einem Charakter darunter. Dieser Charakter entspricht der Taste Ihrer zuletzt ausgeftihrten Aktion und kennzeichnet die Spitze Ihres Bilderstacks.

Mit CTRL und den Cursortasten kônnen Sie in diesem Stack (Stapel) blâttem oder editieren. Âhnlich wie beim Programm-Editor des Locomotive-Basic gibt es hier Tastenfunktionen, die folgendes bewegen:

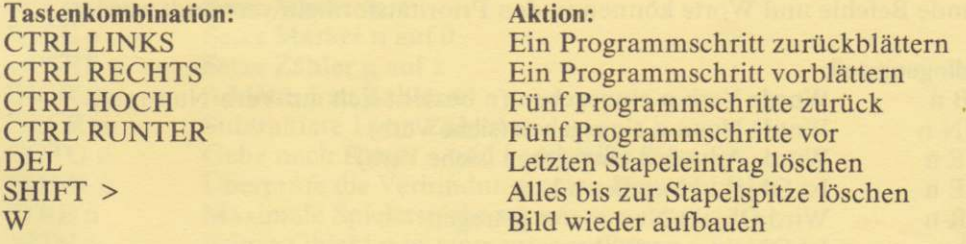

Dieser Teil des Programms ist zwar so ziemlich der schônste, aber seine Handhabung ist am kompliziertesten zu erklàren. Denken Sie daran, daB niemand (na gut, ganz wenige Ausnahmen) zum Künstler geboren ist. Perfektion im Umgang mit dem Grafikeditor bekommen Sie nur durch stândiges Uben. Wenn Ihre Bilder einmal zu komplex werden und Ihnen der Speicherplatz ausgeht (der Rechner teilt Ihnen das rechtzeitig mit), so fangen Sie einfach ein neues Bild an, und mergen mit derTaste M erst das bisher Gezeichnete hinein. Beim Ablauf des Programms geben Sie einfach die Nummer des fertigen Bildes an und alles Weitere geschieht automatisch.

#### KAPITEL 4

#### Prioritäten:

Die Prioritàten entscheiden, um was es in dem Adventure tiberhauptgeht. Wie in Kapitel 2 schon erwâhnt, gibt es drei verschiedene Arten von Prioritâten: lokale, hohe und niedere. Sie werden in folgender Reihenfolge "ausgefthrt":

- Startraumbeschreibung ausgeben
- hohe Prioritâten
- Spielerkommando entgegennehmen
- Verbindungen prüfen
- lokale Prioritâten
- niedere Prioritâten

Urn diese Prioritâten einzugeben, verwenden Sie weder Deutsch noch Englisch, sondern eine besonders einfach handzuhabende Programmiersprache, die ausgelegt ist wie Basic, jedoch wesentlich mächtigere Befehle hat und mit so wenig Eingaben wie

möglich auskommt. Tatsächlich kann man eine Prioritätszeile nicht als Programmschritt, sondern eher als Formel bezeichnen. Die Formel für: "Wenn SCHAUE eingegeben wurde, so beschreibe den momentanen Aufenthaltsort", würde zum Beispiel: IF (VERB 7) LOOK WAIT END lauten. Die generelle Form der Eingabe ist: IF (irgendein Zustand) tue irgendwas END Wenn der Zustand wahr (TRUE) ist, so werden festgelegte Aktionen ausgeführt. VERB 7 ist wahr, wenn SCHAUE eingegeben wurde LOOK beschreibt den neuen Aufenthaltsort WAIT wartet auf eine neue Eingabe des Spielers

Folgende Befehle und Worte können in den Prioritätsformeln verwandt werden:

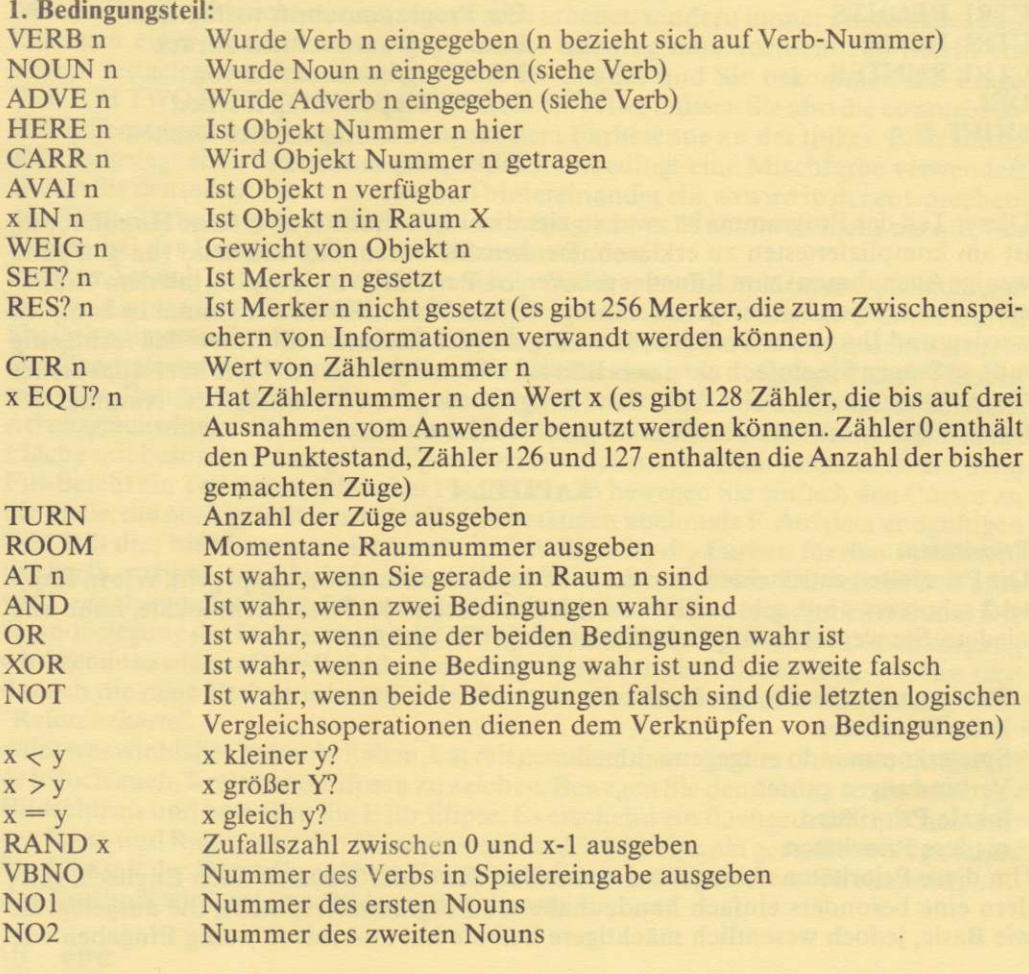

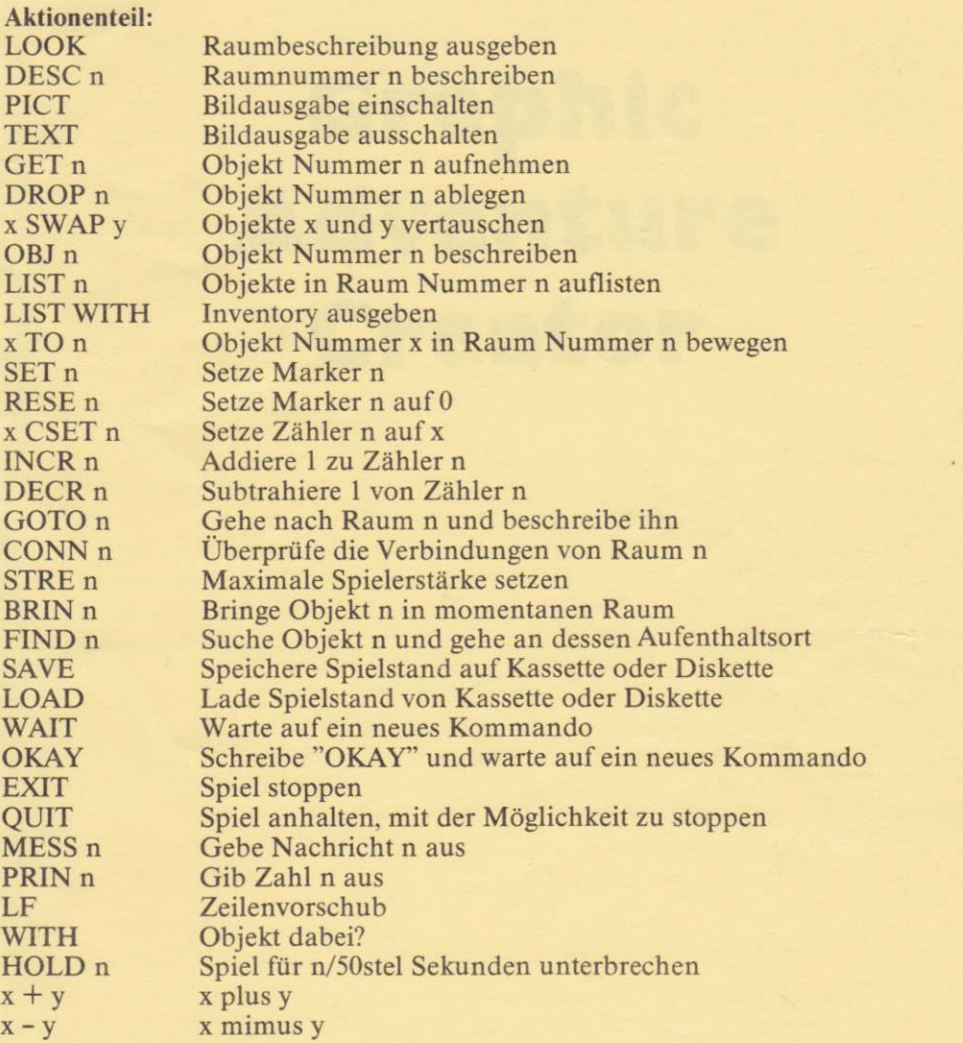

Alle Zahlwerte für obige Angaben müssen nicht unbedingt feststehen, sondern können sich auch errechnen.  $(2 + 2 \text{ ergibt das gleiche wie 4.)}$  Alle Angaben müssen jedoch in Klammern erfolgen. Dabei ist der GAC so intelligent, eventuell fehlende Klammern selbst einzusetzen.

Aus:

IF (VERB 3) GET I OKAY

wird dann automatisch:

rF (VERB(3)) GEr (l) OKAY END

Die Artithmètik bei der Abfrage entspricht der des Locomotive-Basic und muB nicht weiter erklârt werden.

@ Incentive Software LTD, 54 London Street, Reading RG14SQ Vertrieb Deutschland: DMV-Verlag - Fuldaer Str. 6 - 3440 Eschwege